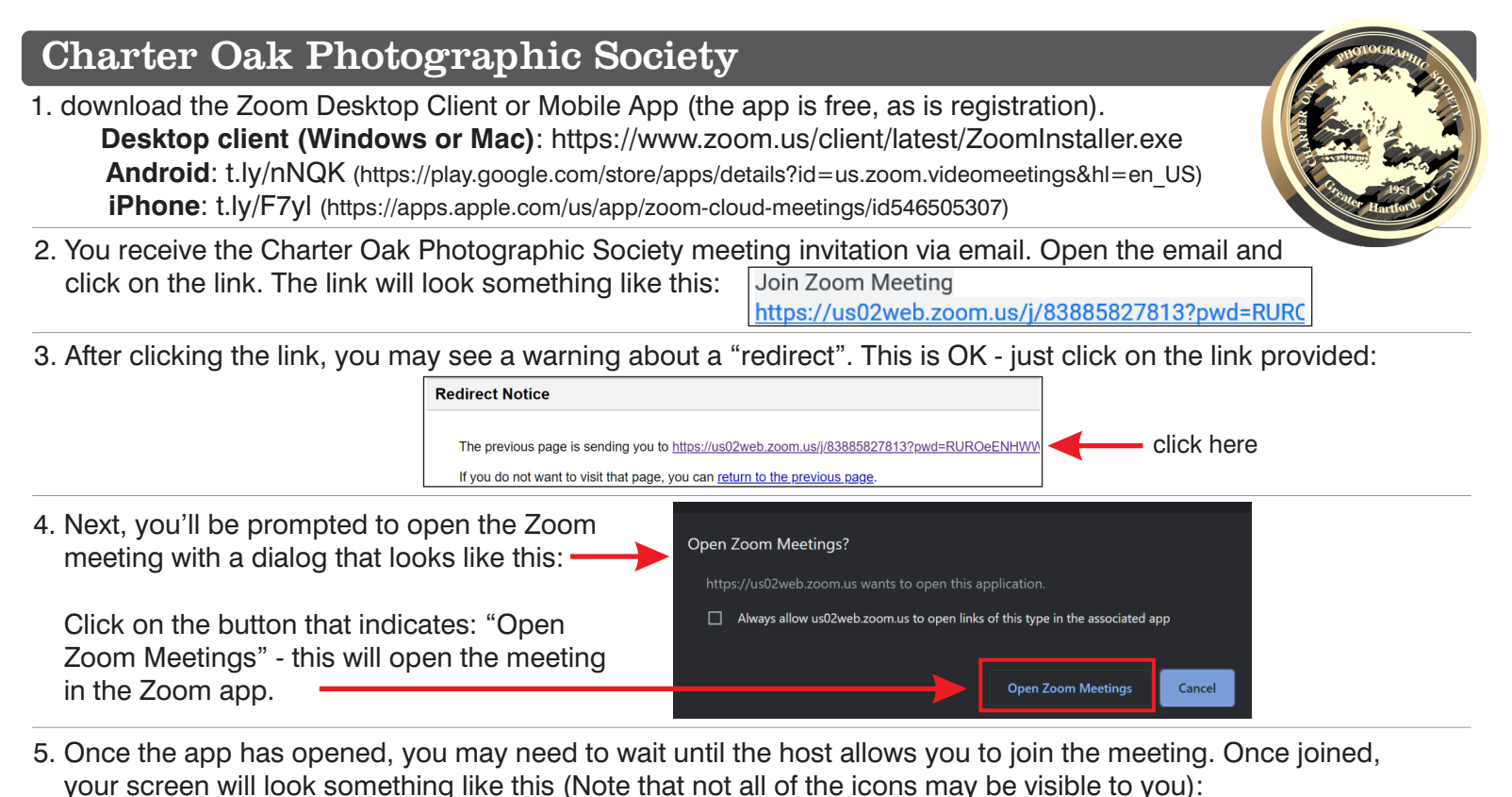

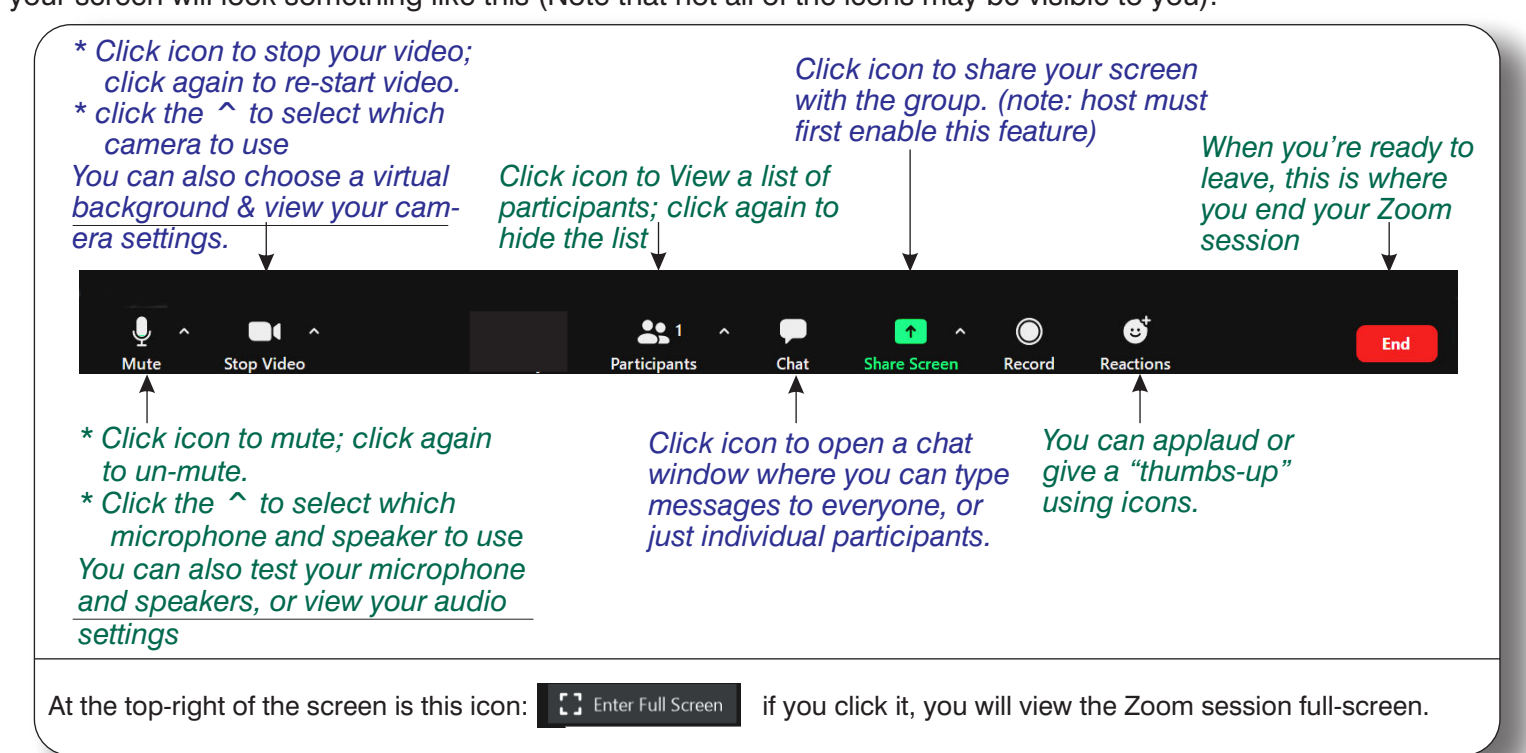

**Tips:** • You can raise your hand to let the host know you have a question. Just click menu (**...**) at the bottom of the Invite Mute Me Participants panel, and then click "Raise Hand". **Raise Hand** To help keep background noise to a minimum, Claim host make sure you mute your microphone when you are not speaking. If you don't want to be seen, you can click the "Stop Video" icon or not use a camera. If you do use a camera, make sure your camera is positioned properly and dim any background lights. As photographers, we're always looking for the "good light" - be sure you have good light on you so you will look your best. To test out Zoom, go to https://zoom.us/test where you can join a "test" meeting.

## **More Tips!**

## **Push-to-talk**

When each attendee is muted, there are less extraneous noises to disrupt the meeting.

The Push to Talk feature allows you to remain muted throughout your Zoom meeting and hold down the spacebar when you want to be unmuted and talk. First you need to enable the feature (this only has to be done once):

- 1. In the Zoom Desktop Client, click your profile picture then click Settings.
- 2. Click the Audio tab.
- 3. Check the option *Press and hold SPACE key to temporarily unmute yourself.*
- 4. Close the settings.

Once enabled, when you are in a Zoom meeting and you are muted, hold the spacebar when you want to talk and the Zoom window is in focus. Your screen will show a message indicating that you are temporarily un-muted and the microphone will appear green when you talk.(Note: You will not be able to un-mute yourself with push to talk if the host has prevented participants from un-muting.)

## **Windows Keyboard Shortcuts**

Space - Push to talk (temporarily unmute yourself while you're talking) Alt+V: Start/Stop Video Alt+A: Mute/unmute audio Alt+F: Enter or exit fullscreen Alt+H: Display/hide In-Meeting Chat panel Alt+U:Display/hide Participants panel PageUp/PageDown: Scroll between Gallery View pages on screen Alt+F1: Switch to active speaker view in video meeting Alt+F2: Switch to gallery video view in video meeting Alt+Y: Raise/lower hand Alt+Shift+T: Screenshot Switch to Portrait/Landscape View: Alt+L

## **MacOS Keyboard Shortcuts**

Space - Push to talk (temporarily unmute yourself while you're talking) Command(⌘)+Shift+A: Mute/unmute audio Command(⌘)+Shift+V: Start/stop video Command(⌘)+Shift+N: Switch camera Command(⌘)+Shift+F: Enter or exit fullscreen Command( $\#$ ) + Shift + W: Switch to active speaker view Command(⌘)+Shift+W: Switch to Gallery View Control+P: View previous screen in Gallery View Control+N: View next screen in Gallery View Command(⌘)+Shift+H: Show/hide In-Meeting Chat Panel Command(⌘)+U: Display/hide Participants panel Option+Y: Raise hand/lower hand